## **Instrukcja wypożyczania i wycofywania teczek studentów w Archiwum USOS**

(styczeń 2014, G. Kurzyna)

# **1. Opis procedury postępowania**

Jednostka dydaktyczna może wypożyczać lub wycofywać teczki archiwalne z Archiwum uczelni, które po określonym czasie powinna zwrócić.

Teczki są wypożyczane zwykle w celu wydania odpowiednich zaświadczeń, nie zaś w celu zmiany lub uzupełniania danych.

Wycofywanie teczek studentów z Archiwum uczelni przez jednostkę dydaktyczną może wystąpić wtedy gdy:

- Student ponownie rozpoczyna studia na nowym programie i jednostka dydaktyczna będzie chciała dołączyć do teczki archiwalnej studenta ten nowy program studiów ukończony w jednostce;
- Student wznawia studia na programie, z którego został skreślony, w celu dokończenia studiów. W przypadku wznowienia należy w USOS utworzyć nową instancję takiego programu, która będzie dołączona do teczki archiwalnej.

Zasada archiwizacji polega bowiem na tym, że wszystkie programy studenta związane z jednostką archiwizującą lub jej podrzędnymi w ramach jednego numeru indeksu trafiają do jednej teczki archiwalnej studenta. Wyjątkiem są studia doktoranckie, które archiwizowane są w oddzielnych teczkach. Także studia podyplomowe, ze względu na oddzielną numerację indeksów, są archiwizowanie w oddzielnych teczkach.

Wypożyczanie lub wycofywanie teczek studentów z Archiwum i zwracanie powinno być wykonane zgodnie z następującymi zasadami:

- 1. Jednostka dydaktyczna w USOS zamawia teczkę. Jeśli teczka ma być wycofana, to należy to wyraźnie zaznaczyć. Jednocześnie jednostka przygotowuje (jak dotychczas) w formie pisemnej na rewersie prośbę o wypożyczenie lub wycofanie teczki archiwalnej studenta podając nazwisko, imię i nr albumu studenta oraz sygnaturę teczki;
- 2. Archiwum UW przygotowuje teczkę do wydania i zawiadamia mailem lub telefonicznie, że jest gotowa do odbioru;
- 3. W momencie wydania fizycznej teczki pracownik Archiwum wpisuje w USOS datę wypożyczenia oraz oznacza teczkę jako wypożyczoną (teczka otrzymuje status Wwypożyczona) lub jako wycofaną (teczka otrzymuje status R-wycofana). Wszystkie programy w teczce nadal są zablokowane do edycji;
- 4. Jednostka dydaktyczna odbiera z Archiwum UW fizyczną teczkę, którą dalej (tylko w przypadku wycofania) traktuje jako teczkę osobową czyli może tam wkładać nowe dokumenty;
- 5. W przypadku wycofania, po zakończeniu studiów przez studenta pracownik dziekanatu wyznaczony do archiwizowania, przegląda dokumenty w teczce fizycznej i w USOS wykonuje akcję archiwizowania nowych programów lub nowych instancji programów w istniejącej już teczce archiwalnej o nadanej sygnaturze. To sprawi, że nowe zarchiwizowane programy studenta, które są związane z jednostką archiwizującą, zostaną dołączone do teczki archiwalnej i zablokowane do edycji;
- 6. Teczka powinna być jak najszybciej zwrócona do Archiwum. Takie teczki mają już nadaną sygnaturę archiwalną i nie będą zwracane do Archiwum razem z teczkami przekazywanymi w ramach partii z bieżącym numerem dopływu;
- 7. Pracownik Archiwum po otrzymaniu zwracanej fizycznej teczki archiwalnej potwierdza w USOS zwrot teczki, wpisuje faktyczną datę zwrotu, co spowoduje, że teczka archiwalna przestaje być oznaczona jako wypożyczona lub wycofana;
- 8. Fizyczna teczka archiwalna zostaje odłożona na miejsce, z którego była wyjęta.

# **2. Scenariusz działań w USOS**

#### **2.1. Zamawianie teczki w celu wypożyczenia lub wycofania**

Pracownik dziekanatu powinien w USOS zamówić teczkę, którą chce wypożyczyć lub wycofać z Archiwum. Jest kilka wariantów działania:

**Wariant 1.** Bezpośrednio z menu **Archiwum —** należy:

1. Wybrać opcję menu **Wypożyczenia teczek**. Pojawi się wstępne okno filtru formularza **Wypożyczenia teczek** (Rys. 1);

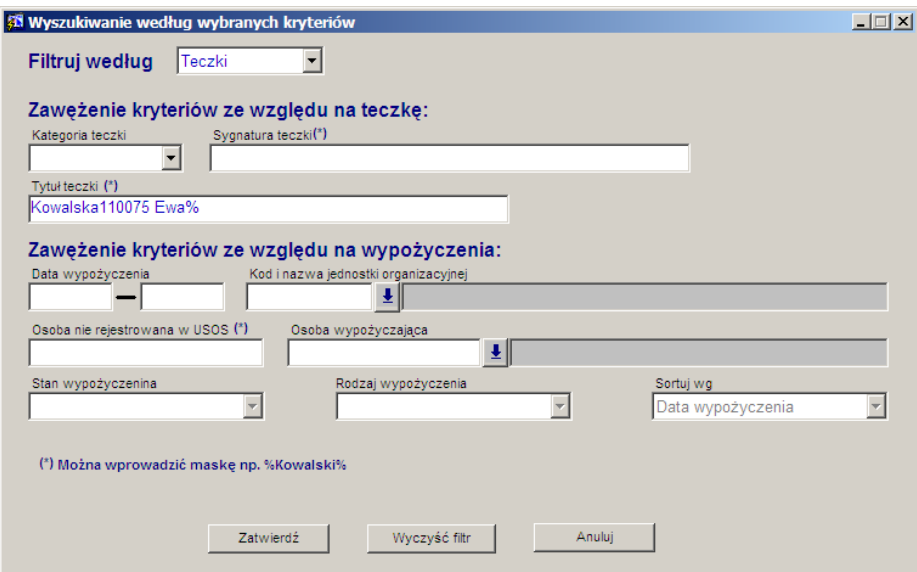

**Rysunek 1 Filtr formularza** *Wypożyczenia teczek*

2. Podać kryteria wyboru teczek, np. w polu **Tytuł teczki** wpisać nazwisko i imię osoby (może być z użyciem znaku %), a następnie wybrać przycisk **Zatwierdź**. Pojawi się formularz **Wypożyczenia teczek** (Rys. 2), na którym w sekcji **Teczki** należy przejść do teczki, która ma być zamówiona. Teczek znalezionych wg podanych kryteriów może być wiele;

| wg teczek                                       |   | wg wypożyczeń                                  |                              |                    |                                             |                    |                                             |                          |                            |         |                  |
|-------------------------------------------------|---|------------------------------------------------|------------------------------|--------------------|---------------------------------------------|--------------------|---------------------------------------------|--------------------------|----------------------------|---------|------------------|
| <b>Tytuł teczki</b>                             |   |                                                |                              |                    | Sygnatura teczki<br><wszystkie></wszystkie> |                    | Kategoria teczki<br><wszystkie></wszystkie> |                          |                            |         |                  |
| <wszystkie></wszystkie>                         |   |                                                |                              |                    |                                             |                    |                                             |                          |                            | Filtrui |                  |
| Teczki _                                        |   |                                                |                              |                    |                                             |                    |                                             |                          |                            |         |                  |
| Tytuł teczki                                    |   |                                                |                              | Sygnatura teczki   |                                             | Kategoria teczki   | Status teczki                               |                          | Pochodzenie<br><b>USOS</b> |         |                  |
|                                                 |   | Kowalska110075 Ewa110075                       |                              | <b>WDNP-82 874</b> |                                             | studencka          | wycofana                                    |                          |                            |         | Dane teczki      |
| Wypożyczenia.                                   |   |                                                |                              |                    |                                             |                    |                                             |                          |                            |         |                  |
| Kod jednostki                                   |   |                                                |                              |                    | Email osoby wypożyczającej                  | Data<br>zamówienia | Data<br>wypożyczenia                        | Data zwrotu<br>planowana | Data zwrotu<br>faktyczna   |         |                  |
| 21000000                                        |   | Osoba wypożyczająca<br><b># Kowalska100111</b> |                              | <b>L</b> Ewa100111 | kowalska100111@usos.pl                      |                    | 01.11.2013 10.11.2013                       |                          |                            |         |                  |
|                                                 | ł |                                                | ł                            |                    |                                             |                    |                                             |                          |                            |         |                  |
|                                                 | L |                                                | L                            |                    |                                             |                    |                                             |                          |                            |         | Wyślij wiadomość |
|                                                 |   |                                                |                              |                    |                                             |                    |                                             |                          |                            |         |                  |
|                                                 | ☀ |                                                | L                            |                    |                                             |                    |                                             |                          |                            |         | Raport           |
|                                                 | ł |                                                |                              |                    |                                             |                    |                                             |                          |                            |         |                  |
|                                                 | L |                                                | L                            |                    |                                             |                    |                                             |                          |                            |         |                  |
|                                                 | ☀ |                                                | L                            |                    |                                             |                    |                                             |                          |                            |         |                  |
|                                                 | Ł |                                                | Ļ                            |                    |                                             |                    |                                             |                          |                            |         |                  |
|                                                 | L |                                                | L                            |                    |                                             |                    |                                             |                          |                            |         |                  |
|                                                 | ☀ |                                                | $\overset{\ast}{\mathbb{R}}$ |                    |                                             |                    |                                             |                          |                            |         |                  |
| Jednostka organizacyjna                         |   |                                                |                              |                    |                                             |                    |                                             |                          | Wypożyczenie czy wycofanie |         |                  |
|                                                 |   | Wydział Dziennikarstwa i Nauk Politycznych     |                              |                    |                                             |                    |                                             | Wycofanie teczki         |                            |         |                  |
|                                                 |   | Osoba, na rzecz której wypożyczono teczkę      |                              |                    |                                             |                    |                                             |                          |                            |         |                  |
| Email osoby, na rzecz której wypożyczono teczkę |   |                                                |                              |                    |                                             |                    |                                             |                          |                            |         |                  |

**Rysunek 2 Formularz** *Wypożyczenia teczek*

3. W sekcji **Wypożyczenia** w pierwszej kolumnie listy wybrać jednostkę wypożyczającą i w następnej osobę wypożyczającą oraz wpisać **Datę zamówienia**. W przypadku wycofania w polu **Uwagi** wpisać informację, że chodzi o wycofanie teczki.

#### **Wariant 2.** Z formularza **Archiwum danych z USOS** – należy:

1. Wybrać opcję menu **Archiwum danych z USOS**. Pojawi się wstępne okno filtru formularza **Przeglądanie teczek archiwalnych** (Rys. 3);

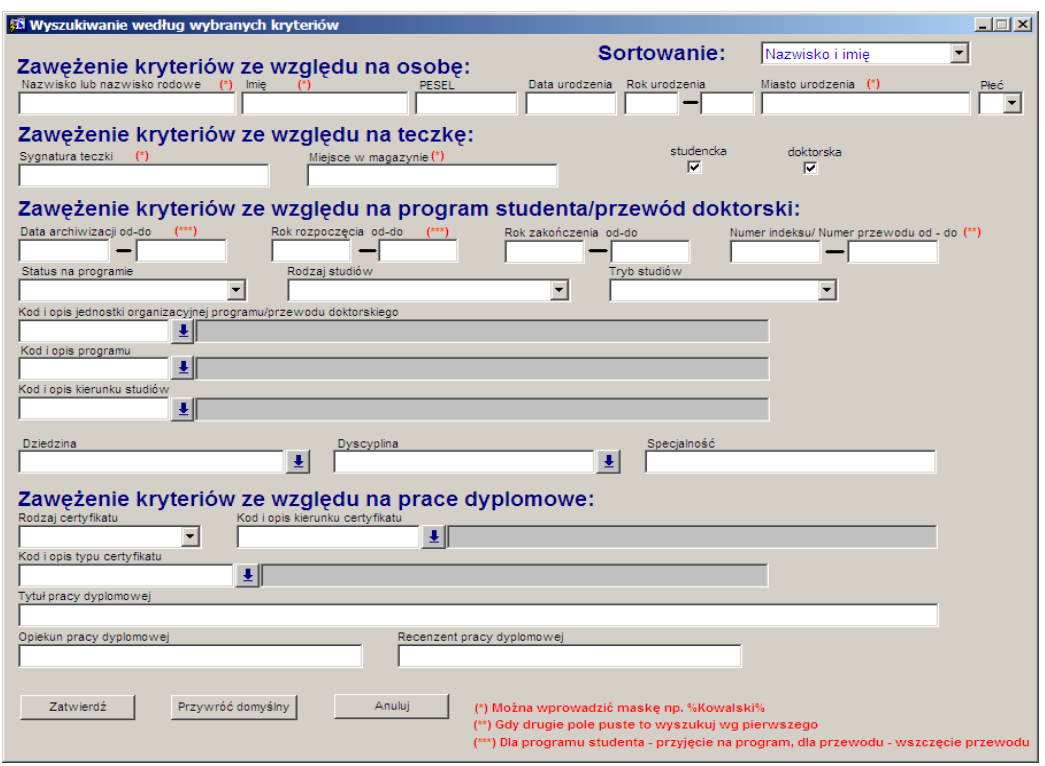

**Rysunek 3 Filtr formularza** *Przeglądanie teczek archiwalnych*

2. Podać kryteria wyboru teczek, np. w polu **Nr indeksu od-do** wpisać numer indeksu osoby, a następnie wybrać przycisk **Zatwierdź**. Pojawi się ekran formularza (Rys. 4), na którym w sekcji **Teczki** należy przejść do teczki, która ma być zamówiona. Osoba może mieć wiele teczek;

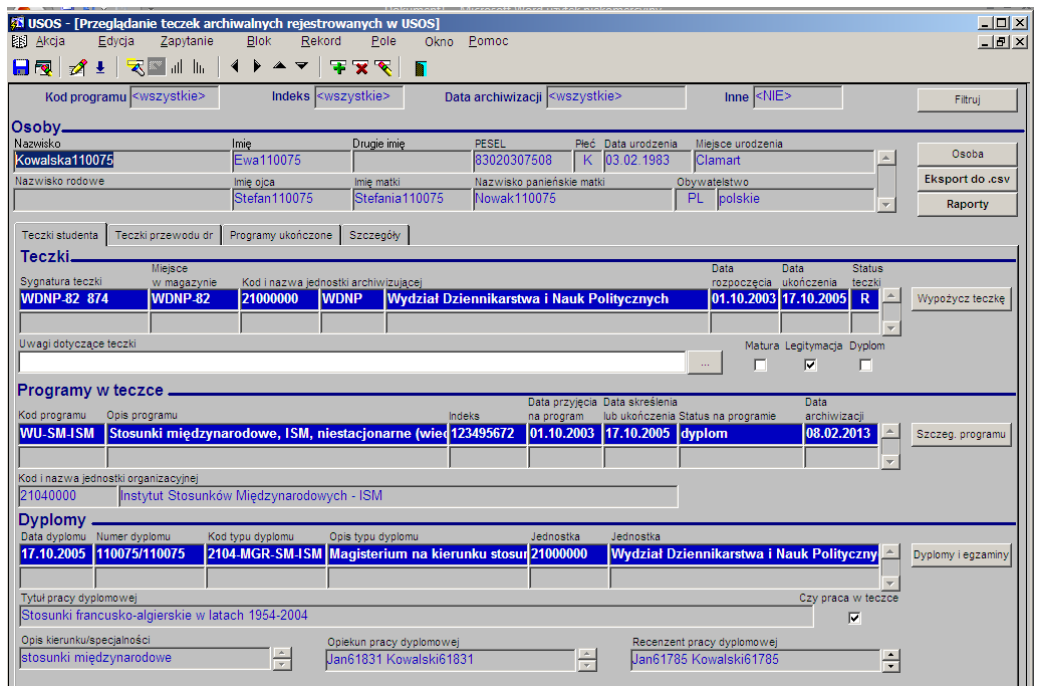

**Rysunek 4 Formularz** *Przeglądanie teczek archiwalnych rejestrowanych w USOS*

- 3. Wybrać przycisk **Wypożycz teczkę**. Pojawi się formularz **Wypożyczenia teczek** (Rys.2);
- 4. Dalej postępować jak w wariancie 1 punkt 3.

**Wariant 3.** Z formularza **Przeglądanie teczek archiwalnych** – należy:

1. Wybrać opcję menu **Wyszukiwanie teczek**. Pojawi się wstępne okno filtru formularza **Przeglądanie teczek archiwalnych** (Rys. 5);

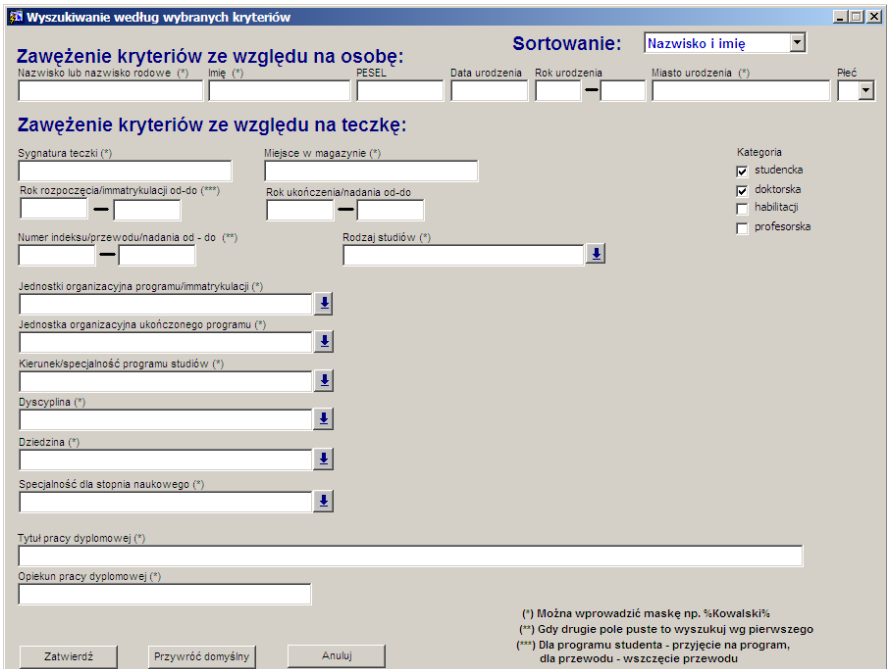

**Rysunek 5 Filtr formularza** *Przeglądanie teczek archiwalnych rejestrowanych w USOS*

2. Podać kryteria wyboru teczek np. w polu **Nr indeksu od-do** wpisać numer indeksu osoby, a następnie wybrać przycisk **Zatwierdź**. Pojawi się ekran formularza (Rys. 6), na którym widać listę teczek osoby. W sekcji Osoby w ostatniej kolumnie listy widoczne jest pochodzenie teczki: USOS – oznacza, że teczka została zarchiwizowana w USOS; ARCH – oznacza, że teczka pochodzi spoza USOS;

| <b>21 USOS - [Przeglądanie teczek archiwalnych]</b><br>图 Akcja<br>Edycja Zapytanie | <b>Blok</b><br>Rekord<br>Pole                    | Okno Pomoc                                                                         |                                                                       | $\Box$ ol<br>$-10$    |
|------------------------------------------------------------------------------------|--------------------------------------------------|------------------------------------------------------------------------------------|-----------------------------------------------------------------------|-----------------------|
|                                                                                    | <b>BRATARE</b> HINDEN YAY                        |                                                                                    |                                                                       |                       |
| Nazwisko kowalska110075                                                            | Sygnatura <wszystkie></wszystkie>                | Rok rozpoczęcia <wszystkie></wszystkie>                                            | Kierunek <wszystkie></wszystkie>                                      | Filtruj               |
| Imię <wszystkie></wszystkie>                                                       | Kategoria <sup>S'</sup> , D'                     | Rok ukończenia <wszystkie></wszystkie>                                             | Promotor <wszystkie></wszystkie>                                      |                       |
| Rok urodzenia <wszystkie></wszystkie>                                              | Indeks <wszystkie></wszystkie>                   | Jednostka<br>immatrykulacji <wszystkie></wszystkie>                                | $Inne  $                                                              |                       |
|                                                                                    |                                                  |                                                                                    |                                                                       |                       |
|                                                                                    |                                                  |                                                                                    | Data                                                                  |                       |
| Nazwisko<br>Kowalska110075                                                         | Nazwisko rodowe<br>Imie<br><b>Ewa110075</b>      | Drugie imię<br><b>PESEL</b><br>83020307508                                         | Płeć urodzenia<br>Pochodzenie teczki<br>K 03.02.1983 USOS<br>$\Delta$ | Teczka                |
|                                                                                    |                                                  |                                                                                    |                                                                       |                       |
|                                                                                    |                                                  |                                                                                    |                                                                       |                       |
|                                                                                    |                                                  |                                                                                    |                                                                       |                       |
|                                                                                    |                                                  |                                                                                    |                                                                       |                       |
|                                                                                    |                                                  |                                                                                    |                                                                       |                       |
|                                                                                    |                                                  |                                                                                    |                                                                       |                       |
|                                                                                    |                                                  |                                                                                    |                                                                       |                       |
|                                                                                    |                                                  |                                                                                    |                                                                       |                       |
|                                                                                    |                                                  |                                                                                    |                                                                       |                       |
| Teczki.<br>Miejsce                                                                 | Numer indeksu/                                   |                                                                                    | Data<br>Data                                                          | Liczba<br>Kat.        |
| Sygnatura teczki<br><b>WDNP-82 874</b><br>WDNP-82                                  | w magazynie<br>przewodu<br>21000000<br>123495672 | Kod i nazwa jednostki organizacyjnej<br>Wydział Dziennikarstwa i Nauk Politycznych | rozpoczęcia ukończenia<br>01.10.2003 17.10.2005 S                     | teczki programów<br>2 |
|                                                                                    |                                                  |                                                                                    |                                                                       |                       |
|                                                                                    |                                                  |                                                                                    |                                                                       |                       |
|                                                                                    |                                                  |                                                                                    |                                                                       |                       |
|                                                                                    |                                                  |                                                                                    |                                                                       |                       |

**Rysunek 6 Formularz** *Przeglądanie teczek archiwalnych*

- 3. Wybrać przycisk **Teczka**. Jeśli archiwizowane programy pochodzą z USOS, to pojawi się formularz **Przeglądanie teczek archiwalnych rejestrowanych w USOS** (Rys. 4) w przeciwnym przypadku wyświetli się formularz **Wyszukiwanie i modyfikacja danych osób spoza USOS**;
- 4. Dalej postępować jak w wariancie 2. p. 3.

## **2.2. Wypożyczenie/wycofanie zamówionej teczki z Archiwum**

Akcję tę wykonuje pracownik Archiwum w momencie wydawania fizycznej teczki. Należy:

- 1. Podobnie jak w p. 2.1, stosując dowolny wariant, znaleźć się na formularzu **Wypożyczenia teczek** (Rys. 2), na którym w sekcji **Teczki** powinna być wybrana właściwa wydawana teczka;
- 2. W kolumnie **Data wypożyczenia** należy wpisać aktualną datę, a w kolumnie **Data zwrotu planowana** datę, kiedy teczka powinna być zwrócona;
- 3. W polu **Wypożyczenie czy wycofanie** wybrać właściwą opcję. To spowoduje, że teczka będzie miała status **W** — w przypadku wypożyczenia lub **R** — w przypadku wycofania. Status teczki będzie też widoczny na zakładce **wg wypożyczeń** w ostatniej kolumnie na liście wypożyczeń (Rys. 7). Dane teczki, której dotyczy wybrane wypożyczenie, są widoczne w sekcji **Teczka** na dole formularza.

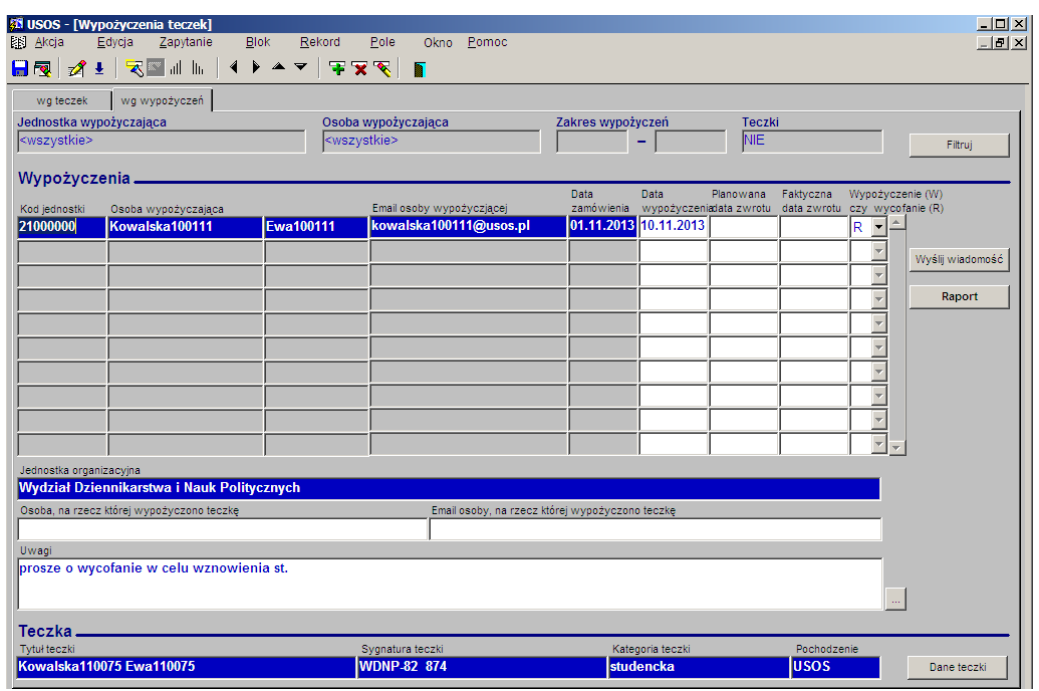

**Rysunek 7 Formularz** *Wypożyczenia teczek*

#### **2.3. Archiwizowanie programów w wycofanej teczce**

Pracownik dziekanatu przed oddaniem wycofanej teczki do Archiwum powinien w USOS dołączyć do teczki archiwalnej nowe programy lub nowe instancje programów studenta. Dołączenie jest możliwe tylko do teczki wycofanej, której sygnatura zwykle zawiera inny numer dopływu niż bieżący. W tym celu należy:

1. Z menu Archiwum wybrać opcję **Archiwizowanie programów osób**. Pokaże się formularz o takim tytule (Rys. 8), z oknem **Wprowadź zapytanie** na pierwszym planie. Wybrać przycisk **Anuluj**;

| USOS - [Archiwizowanie programów osób]<br>風<br>Edvcja<br>Zapytanie<br>Akcja<br><b>A ± R ⊠</b> al lh<br>НЫ                   | <b>Blok</b><br>Rekord<br>Ŧ<br>♦<br>$\triangle$<br>$\blacktriangledown$   | Pole<br>Pomoc<br>Okno<br>$\overline{\mathbf{x}}$<br>П                        |                                                    |                                      |                                                                                         | $\Box$ d $\times$<br>$-10x$                                           |
|----------------------------------------------------------------------------------------------------|--------------------------------------------------------------------------|------------------------------------------------------------------------------|----------------------------------------------------|--------------------------------------|-----------------------------------------------------------------------------------------|-----------------------------------------------------------------------|
| Program <wszystkie><br/>Jednostka archiwizująca</wszystkie>                                                                 | Jednostka <wszystkie></wszystkie>                                        | Etap <wszystkie></wszystkie>                                                 |                                                    | Cykl dydakt. <wszystkie></wszystkie> | Miejsce <wszystkie></wszystkie>                                                         | Filtruj po etapach                                                    |
| Kod jednostki<br>21000000                                                                                                   | Kod symboliczny<br>$\frac{1}{2}$ WDNP                                    | Nazwa jednostki archiwizującej<br>Wydział Dziennikarstwa i Nauk Politycznych |                                                    |                                      | Bieżący numer dopływu<br>83                                                             | Koniec partii teczek                                                  |
| Osoba<br>Nazwisko<br>Kowalska110075                                                                                         | Imie<br><b>Ewa110075</b>                                                 | Drugie imię                                                                  | PESEL<br>83020307508                               | Indeks główny<br>123495672           | Jednostka osoby<br>21040000                                                             | Filtr                                                                 |
| Programy osoby<br>Kod programu<br>Indeks<br><b>DU-DK</b><br>123495672                                                       | Data przyjęcia Data skerślenia<br>na program<br>01.10.2010<br>20.11.2012 | lub ukończenia Status na programie<br><b>Skreslony</b>                       | Status programu<br>w archiwum<br>Niezarchiwizowany | Sygnatura teczki                     | Data<br>archiwizacji<br>A                                                               | Osoba<br>Szukai po indeksie<br>Sposób sortowania                      |
| <b>WU-SM-ISM</b>                                                                                                    | 123495672 01.10.2003<br>17.10.2005                                       | Dyplom                                                                       | Zarchiwizowany                                     | WDNP-82 874                          | 08.02.2013                                                                              | Dołącz do teczki<br>Usuń z teczki                                     |
| Jednostka programu<br>Opis programu<br>21010000                                                                             | Dziennikarstwo i komunikacja społeczna, stacjonarne, drugiego stopnia    |                                                                              |                                                    |                                      |                                                                                         | Programy osoby                                                        |
| <b>Dyplomy</b><br>Kod typu dyplomu<br>Jednostka                                                                             | Opis typu dyplomu                                                        |                                                                              | Numer dyplomu<br>Data zatw.                        |                                      | Czy praca<br>Data złożenia Data egzaminu w teczce<br>г<br>г<br>$\overline{\phantom{a}}$ | Dyplomy i egzaminy                                                    |
| Tytuł pracy dyplomowej<br>Zawartość teczki                                                                                  |                                                                          |                                                                              |                                                    | Opis kierunku/specialności           |                                                                                         | Spis zdaw.-odb.<br>Eksport do .csv                                    |
| Sygnatura<br>Sposób, w jaki generowana jest sygnatura teczki zależy od wartości parametru systemowego P_AR_GEN_NR_TECZKI_R. | Matura<br>Legitymacja<br>г<br>г                                          | Uwagi                                                                        |                                                    |                                      |                                                                                         | Nowa teczka<br>Wybierz teczke<br>Anului przekazanie<br>Rearchiwizacja |

**Rysunek 8 Formularz** *Archiwizowanie programów osób*

2. Wybrać przycisk **Szukaj po indeksie** i w okienku (Rys. 9) w polu **Od** podać nr indeksu osoby której dotyczy teczka, a następnie wybrać przycisk **OK**;

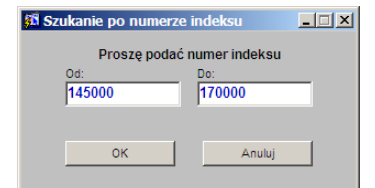

**Rysunek 9 Szukanie po numerze indeksu**

3. Wybrać program, który ma być dołączony do teczki archiwalnej i nacisnąć przycisk **Wybierz teczkę**. Pojawi się okno wybor**u** z sygnaturą teczki wycofanej (Rys. 10), którą należy zaakceptować przyciskiem **OK;**

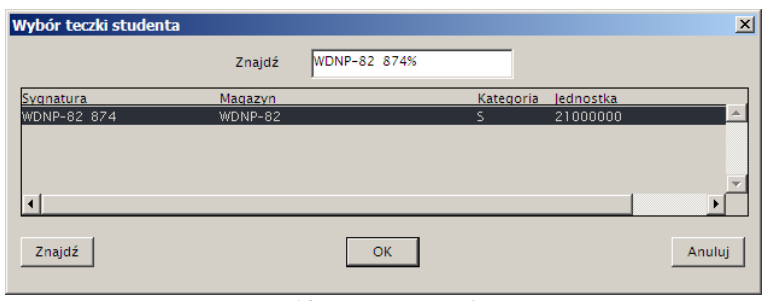

**Rysunek 10 Wybór teczki studenta**

- 4. Użyć przycisku **Dołącz do teczki. P**ojawi się okno informujące o stanie osoby i programu. Jeśli są tylko pozycje w kolorze niebieskim, to oznacza to, że dane są odpowiednio uporządkowane i należy wybrać przycisk **Tak**. Jeśli któraś pozycja warunku jest wypisana na czerwono, to należy traktować ją jako ostrzeżenie, choć nie musi dyskwalifikować to możliwości archiwizacji;
- 5. Zapisać zmiany ikoną **Dyskietka.** W polu **Status programu w archiwum** przy dołączanym programie zmieni się wartość na **Przekazany do archiwum** (Rys. 11);

| <b>43 USOS - [Archiwizowanie programów osób]</b>                                                               |                                           |                                              |                                   |                                                                       |                         |                               |               |                                      |                       |                                                   |                         | $\Box$ D $\Box$      |
|----------------------------------------------------------------------------------------------------|-------------------------------------------|----------------------------------------------|-----------------------------------|-----------------------------------------------------------------------|-------------------------|-------------------------------|---------------|--------------------------------------|-----------------------|---------------------------------------------------|-------------------------|----------------------|
| 靍<br>Edvcja<br>Akcja                                                                                           | Zapytanie                                 | <b>Blok</b>                                  | Rekord                            | Pole<br>Okno                                                          | Pomoc                   |                               |               |                                      |                       |                                                   |                         | $   \times$          |
| 日雨<br>$\ddot{\phantom{1}}$<br>⊿                                                                                | ₹<br>$\mathbb{K}^{\mathbf{w}}$<br>all llu |                                              | 王文家<br>$\blacktriangledown$       | п                                                                     |                         |                               |               |                                      |                       |                                                   |                         |                      |
| Program <wszystkie></wszystkie>                                                                                |                                           |                                              | Jednostka <wszystkie></wszystkie> | <b>Etap</b>                                                           | <wszystkie></wszystkie> |                               |               | Cykl dydakt. <wszystkie></wszystkie> |                       | Miejsce <wszystkie></wszystkie>                   |                         | Filtruj po etapach   |
| Jednostka archiwizująca<br>Kod jednostki                                                                       |                                           | Kod symboliczny                              |                                   | Nazwa jednostki archiwizującej                                        |                         |                               |               |                                      | Bieżący numer dopływu |                                                   |                         |                      |
| 21000000                                                                                                    |                                           | $\frac{1}{2}$ WDNP                           |                                   | Wydział Dziennikarstwa i Nauk Politycznych                            |                         |                               |               |                                      |                       | 83                                                |                         | Koniec partii teczek |
| Osoba<br>Nazwisko                                                                                              |                                           | Imie                                         |                                   | Drugie imie                                                           | PESEL                   |                               | Indeks główny |                                      | Jednostka osoby       |                                                   |                         |                      |
| Kowalska110075                                                                                                 |                                           |                                              | <b>Ewa110075</b>                  |                                                                       |                         | 83020307508                   | 123495672     |                                      | 21040000              |                                                   |                         | Filtr                |
| Programy osoby                                                                                                 |                                           |                                              |                                   |                                                                       |                         |                               |               |                                      |                       |                                                   |                         | Osoba                |
| Kod programu                                                                                                   | Indeks                                    | Data przyjecia Data skerślenia<br>na program |                                   | lub ukończenia Status na programie                                    |                         | Status programu<br>w archiwum |               | Sygnatura teczki                     |                       | Data<br>archiwizacji                              |                         | Szukaj po indeksie   |
| <b>DU-DK</b>                                                                                                   |                                           | 123495672 01.10.2010                         | 20.11.2012                        | <b>Skreślony</b>                                                      |                         |                               |               | Przekazany do archiv WDNP-82 874     |                       |                                                   |                         | Sposób sortowania    |
| lwu-sm-ism                                                                                                    | 123495672                                 | 01.10.2003                                   | 17.10.2005                        | Dyplom                                                                |                         | Zarchiwizowany                |               | <b>WDNP-82 874</b>                   |                       | 08.02.2013                                        |                         | Dołącz do teczki     |
|                                                                                                    |                                           |                                              |                                   |                                                                       |                         |                               |               |                                      |                       |                                                   |                         | Usuń z teczki        |
| Jednostka programu                                                                                             | Opis programu                             |                                              |                                   |                                                                       |                         |                               |               |                                      |                       |                                                   |                         |                      |
| 21010000                                                                                                    |                                           |                                              |                                   | Dziennikarstwo i komunikacja społeczna, stacjonarne, drugiego stopnia |                         |                               |               |                                      |                       |                                                   |                         | Programy osoby       |
| <b>Dyplomy</b>                                                                                                 |                                           |                                              |                                   |                                                                       |                         |                               |               |                                      |                       |                                                   |                         | Dyplomy i egzaminy   |
| Jednostka                                                                                                    | Ked typu dyplomu                          | Opis typu dyplomu                            |                                   |                                                                       |                         | Numer dyplomu                 | Data zatw.    |                                      |                       | Czy praca<br>Data złożenia Data egzaminu w teczce |                         |                      |
|                                                                                                    |                                           |                                              |                                   |                                                                       |                         |                               |               |                                      |                       |                                                   |                         |                      |
|                                                                                                    |                                           |                                              |                                   |                                                                       |                         |                               |               |                                      |                       | г                                                 | $\overline{\mathbf{v}}$ | Spis zdaw .- odb.    |
| Tytuł pracy dyplomowej                                                                                         |                                           |                                              |                                   |                                                                       |                         |                               |               | Opis kierunku/specjalności           |                       |                                                   |                         | Eksport do .csv      |
|                                                                                                    |                                           |                                              |                                   |                                                                       |                         |                               |               |                                      |                       |                                                   |                         |                      |
| Zawartość teczki<br>Sygnatura                                                                                  |                                           | Matura                                       | Legitymacja                       | Uwagi                                                                 |                         |                               |               |                                      |                       |                                                   |                         | Nowa teczka          |
| WDNP-82 874                                                                                                    |                                           | п                                            |                                   |                                                                       |                         |                               |               |                                      |                       |                                                   |                         | Wybierz teczkę       |
|                                                                                                    |                                           |                                              |                                   |                                                                       |                         |                               |               |                                      |                       |                                                   |                         |                      |
|                                                                                                    |                                           |                                              |                                   |                                                                       |                         |                               |               |                                      |                       |                                                   |                         | Anuluj przekazanie   |
| Sposób, w jaki generowana jest sygnatura teczki zależy od wartości parametru systemowego P AR GEN NR TECZKI R. |                                           |                                              |                                   |                                                                       |                         |                               |               |                                      |                       |                                                   |                         | Rearchiwizacia       |

**Rysunek 11 Formularz** *Archiwizowanie programów osób*

6. Po dołączeniu wszystkich nowych programów do teczki, wybrać przycisk **Rearchiwizacja.** To spowoduje zmianę statusu przy tych programach na **Zarchiwizowany**.

## **2.4. Zwrot teczki**

W momencie zwrotu fizycznej teczki, pracownik Archiwum powinien na formularzu **Wypożyczenia teczek** (Rys. 2) wpisać aktualną datę w kolumnie **Faktyczna data zwrotu** w pozycji wypożyczenia dotyczącego zwracanej teczki. Po zwrocie teczki w kolumnie status teczki na formularzach **Wypożyczenia teczek** (zakładka **wg wypożyczeń**) (Rys.7) i **Przeglądanie teczek archiwalnych** (Rys. 4) znika informacja o wypożyczeniu/wycofaniu, co oznacza, że teczka jest w Archiwum.

## **2.5. Powiadamianie mailowe**

Na formularzu **Wypożyczenia teczek** (Rys. 2) znajduje się przycisk **Wyślij wiadomość,** który służy do powiadamiania o przygotowaniu teczki do odbioru lub przekroczeniu terminu zwrotu.